#### **【取組内容①】** 「個別最適な学びと協働的な学びの一体的な充実」

**学 年:1年**

**教 科:図画工作科**

**主題名:ひらめきコーナー「かみにあなをあけて」**

【**本時の流れ】**

- **1.活動の仕方を確認し、GIGA端末で自分の顔写真を何パ ターンか撮る。**
- **2.ペアで顔写真を撮り合い、写真に線や色をつけ、お面 にする。**
- **3.学習支援ソフトを活用し、自分が作成したものを教師 に提出する。**
- **4.友達の作品を鑑賞して気づいたことを話したり、活動 の振り返りを発表したりする。**

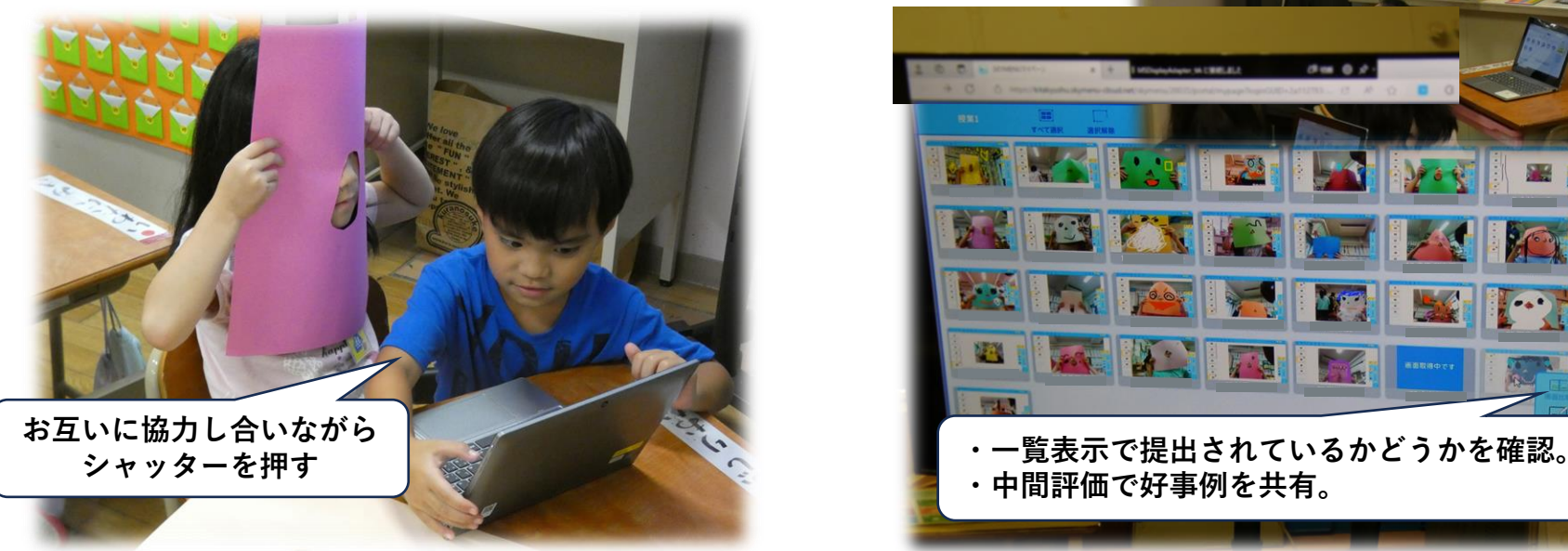

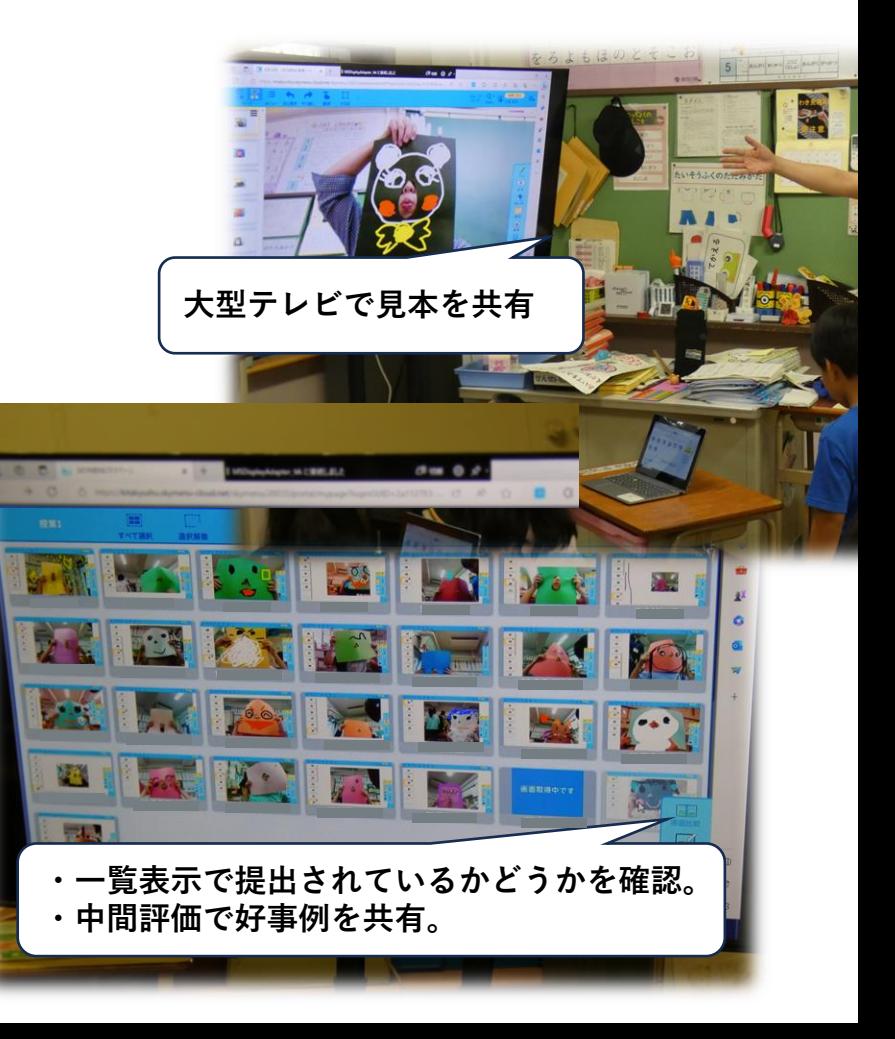

### **【取組内容①】** 「個別最適な学びと協働的な学びの一体的な充実」

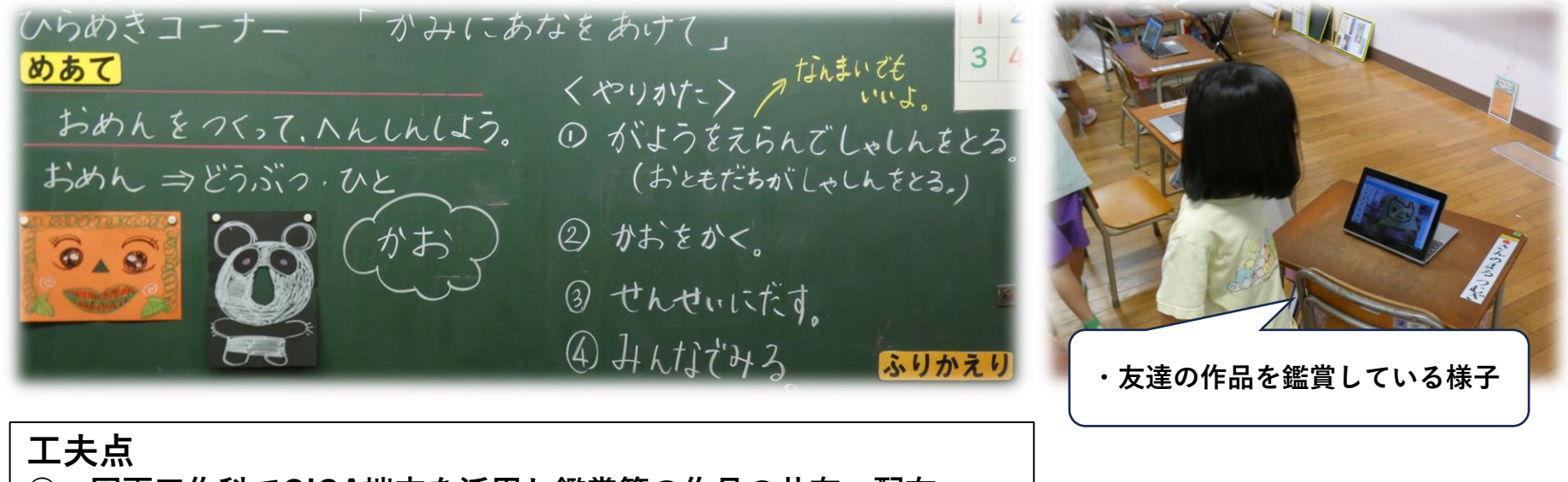

- **○ 図画工作科でGIGA端末を活用し鑑賞等の作品の共有、配布**
- **○ 撮影する際、ペア活動を取り入れ、協働的に学ぶ場面を設定**

### **児童や教職員の変容**

- **○ 図画工作科でGIGA端末を活用することで、うまくできなかったときに何度もやり直して作ること ができるので、失敗しても気にせずにどんどん進んで活動できていた。**
- **○ 図画工作科が苦手な児童も、 GIGA端末を使うことでいつもよりも楽しんで活動できていた。**
- **○ 参観した同学年や実践事例を見た教職員が、早速真似て同じような取組を他教科でも実践しようと していた。**
- **○ 学校全体として教科に関係なく、幅広い教科等や活動で活用することのきっかけになった。**

### **【取組内容④】 「**校務の徹底的な効率化や対話的・協働的な職員会議・教員研修**」**

#### **校務の徹底的な効率化**

**・「Microsoft Teams」の共同編集機能を活用した職員会議、教員研修**

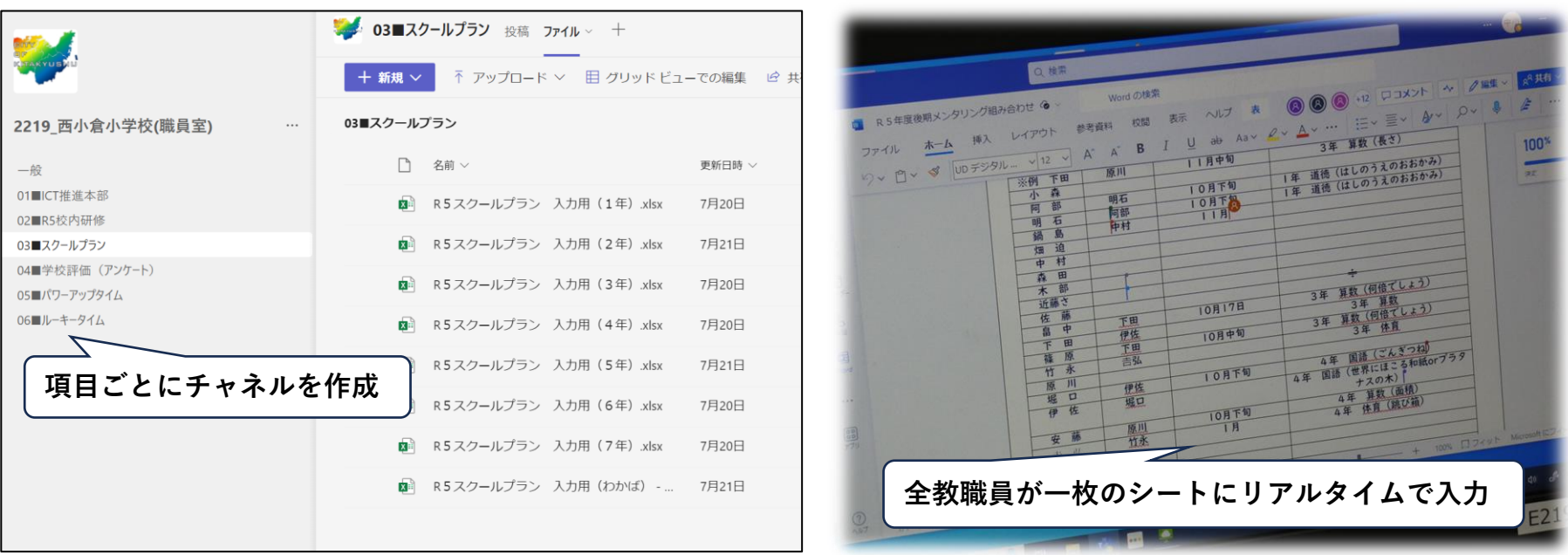

**工夫点・教職員の変容等 ○ チャネルごとに資料をアップロードしているため、事前に目を通してから会議に参加したり、ポー トフォリオとして残すことで事後に見返したりしやすくなった。 ○ 共同編集機能を活用することにより、同僚の意見をすぐに共有したり、提出資料を時間内に作成し 終えたりすることができるようになった。 ○ 研修で実際に共同編集機能のよさを教員が体感することで、授業で使ってみたり、他の場面で応用 しようとしたりする教員が増えた。**

### **【取組内容④】 「**校務の徹底的な効率化や対話的・協働的な職員会議・教員研修**」**

**ICT推進のための校内研修 ~学習支援ソフトを使って~**

**実施日:令和5年9月26日(火)**

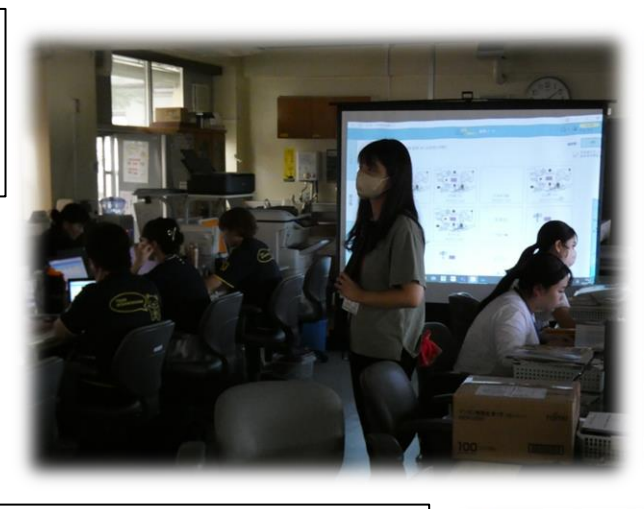

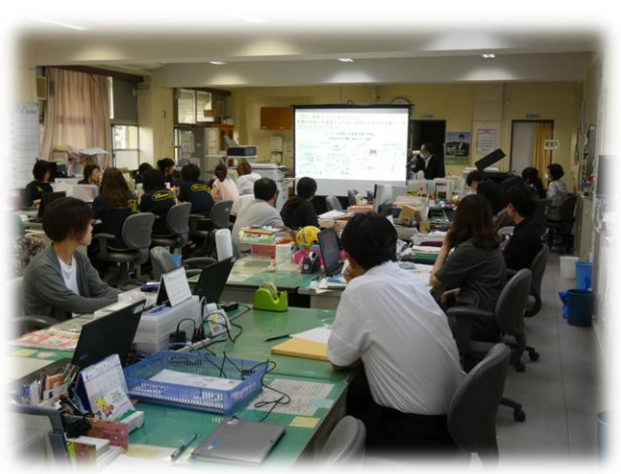

### **取組の内容・工夫点**

**・北九州市で採用されている「学習支援ソフト」の活用に 関する内容、本校での実践事例を紹介・共有 ・「学習支援ソフト」を「指導者」「学習者」それぞれの 立場から使い方、活用方法について体験的に学習**

#### **教職員の変容**

- **・自由に使う時間を多く設定することで、試してみたり、 分からない教員に対して教えたり、一緒に使ってみたり するようになった。**
- **・研修後、とりあえずやってみる、使ってみようとチャレ ンジし、授業で「学習支援ソフト」を活用する教員の姿 が見られた。**

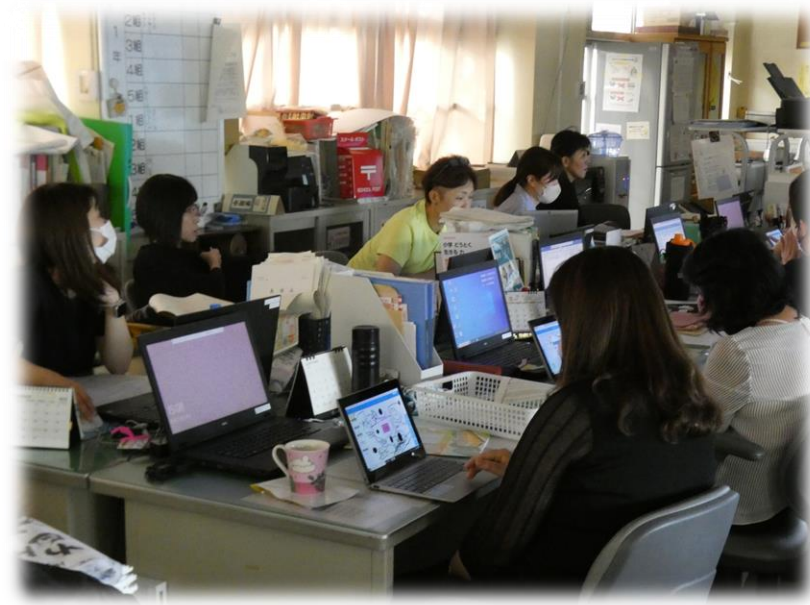

### **【取組内容⑤】 「**中学校校区や学校評議委員に向けたICT活用授業見学会の実施**」**

**学 年:4年 教 科:国語科 教材名:プラタナスの木**

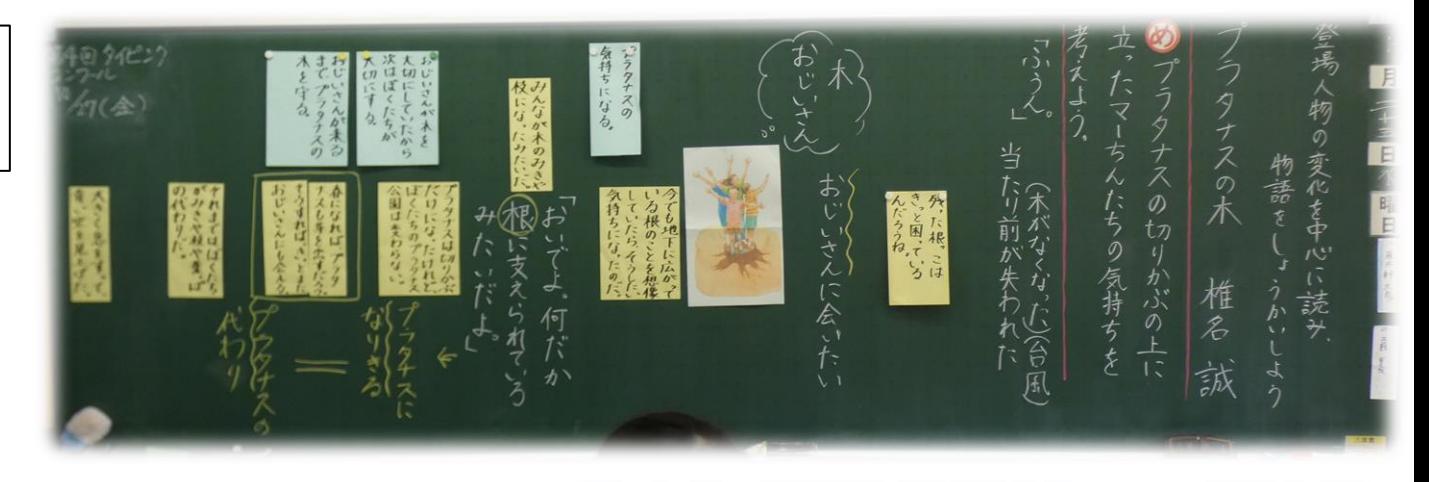

#### **取組の内容**

**・汎用的な「Microsoft Teams「Excel」と、北九州市で採用さ れている「学習支援ソフト」を活用した授業の見学会実施 ・ICTの活用について本市教育委員会、学校評議員、近隣校の 教職員の方々が来校**

#### **工夫点**

**以下の複数のソフトウェアや機能を用いた授業展開**

- **・「学習支援ソフト」内の「スライド作成機能」の活用 「自分の立場を明確に主張することができるポインター」 機能の活用**
- **・「Microsoft Teams」のチャネル内での「Excel」共同編集機 能の活用**

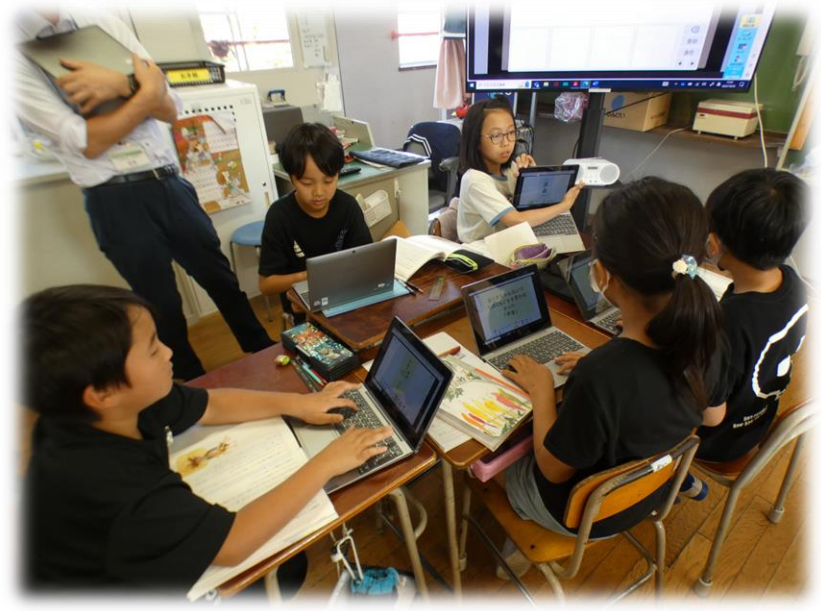

# トリーディングDXスクール事業 【実践事例】

## **【取組内容⑤】 「**中学校校区や学校評議委員に向けたICT活用授業見学会の実施**」**

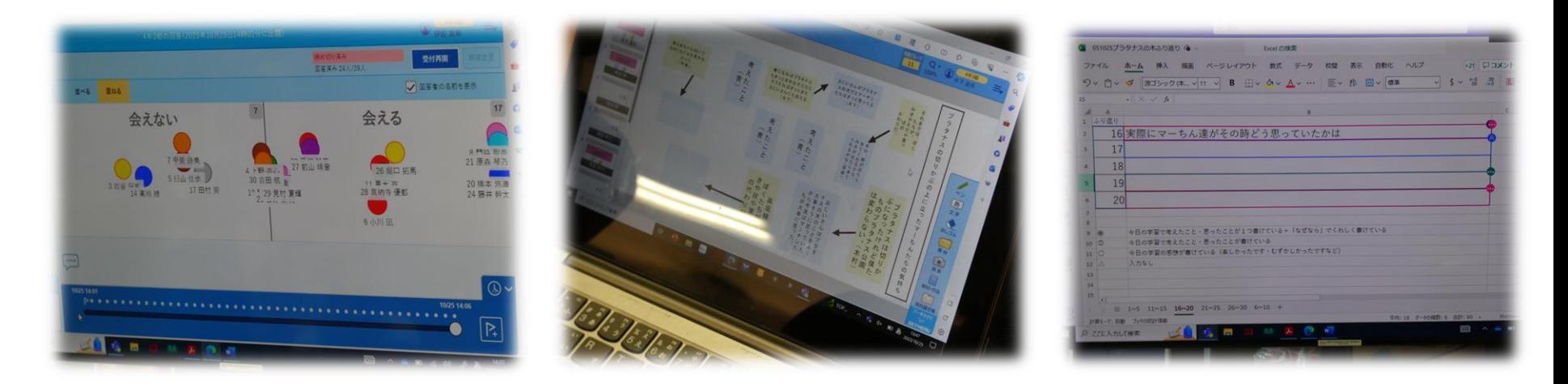

## **児童の変容**

- **・教師主導の教え込み授業と比べて、児童同士が教科書を見ながら叙述を基に話し合ったり質問し合ったり する姿が多く見られるようになった。**
- **・振り返りを同時に入力でき、リアルタイムで見られるため、ノートでは思考を整理するのが難しい児童で も、他の人の振り返りを見て参考にし、自分の思考を整理して入力していた。**
- **・自分の意見を主張するポインター機能を活用することで、学級全体に向けて自分の考えを発表することが 苦手な児童でも意見を表出することができ、座っているだけの児童が減った。**

### **教職員の変容**

**・9月のICT活用講習会で活用事例を紹介➡実際に授業で使っている様子を参観、というステップを踏んだ ため、苦手意識をもつ教職員が活用してみようとチャレンジし、授業にICTを取り入れる回数が増えた。**